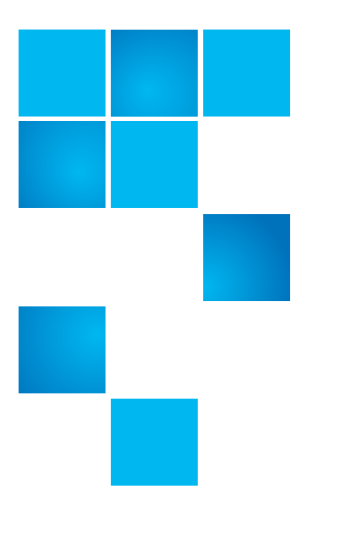

# **Quantum Scalar i6 Release Notes**

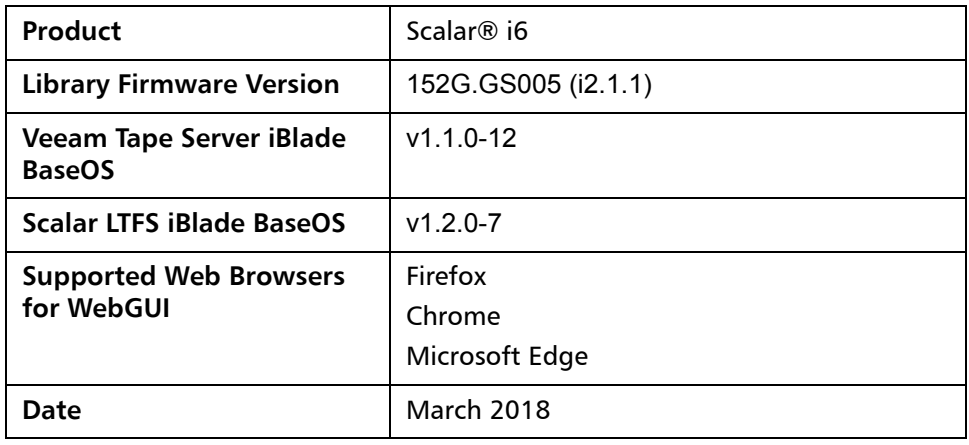

### **Contents**

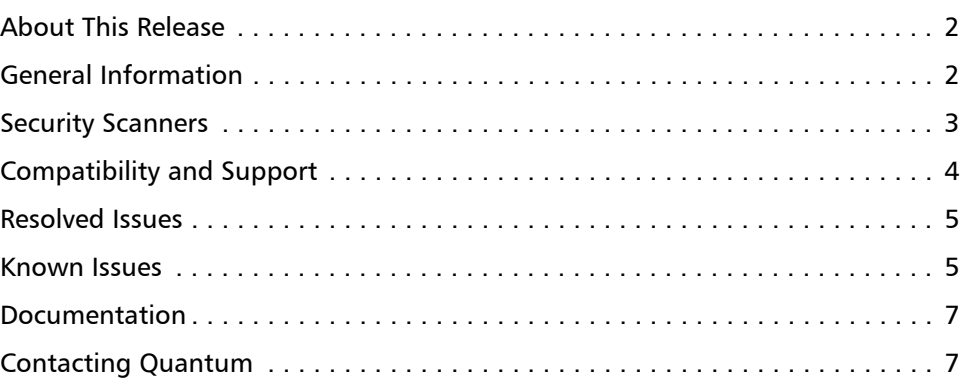

© 2018 Quantum Corporation. All rights reserved. 6-68531-07 Rev A, March 2018

Quantum, the Quantum logo, DLT, DLTtape, the DLTtape logo, SuperLoader, Scalar, StorNext, and DXi are registered trademarks of Quantum Corporation, registered in the U.S. and other countries. All other trademarks are the property of their respective companies. Specifications are subject to change without notice.

### <span id="page-1-0"></span>**About This Release**

The Scalar i6 i2.1.1 (152G.GS005) maintenance release includes bug fixes as well as any [Known Issues](#page-4-0) that could be experienced when using this firmware release. The bug fixes are described in the [Resolved Issues](#page-4-1) section.

### <span id="page-1-1"></span>**General Information**

- IMPORTANT: If you have an iBlade, updating Scalar i6 library firmware may require an update to the iBlade BaseOS firmware. If so, a **Blade FW Mismatch RAS ticket (ET245)** will be generated upon restart of your library after the upgrade. To resolve, update your iBlade BaseOS FW as described on our Documentation Center:
	- Go to www.quantum.com/documentation and select your product.
	- Go to **Operate > User Guide > About Devices > Devices BaseOS**. To will see detailed steps on updating iBlade BaseOS FW
- Some snapshots, logs or RAS tickets are as large as 12 MBs. If you have automated notifications configured for RAS tickets and logs you may not receive them if your email does not allow attachments of this size.
- To help maintain system integrity and for marketing purposes, Quantum regularly collects system information through automatic emails (telemetrics). These emails contain configuration and status information only, and do not contain any customer data stored on the system. See [WebGUI Default Settings](#page-2-1) for information on how to disable telemetrics.
- The Web client places a cookie on the user's computer to provide the last user's credentials upon login. The cookie only collects the user's credentials to facilitate login, and does not collect any other user data.

### <span id="page-2-1"></span>**WebGUI Default Settings**

Scalar i6 software is installed with certain default settings. This section outlines those default settings. Review this section to determine if any of the default settings need to be changed to make your library run more effectively.

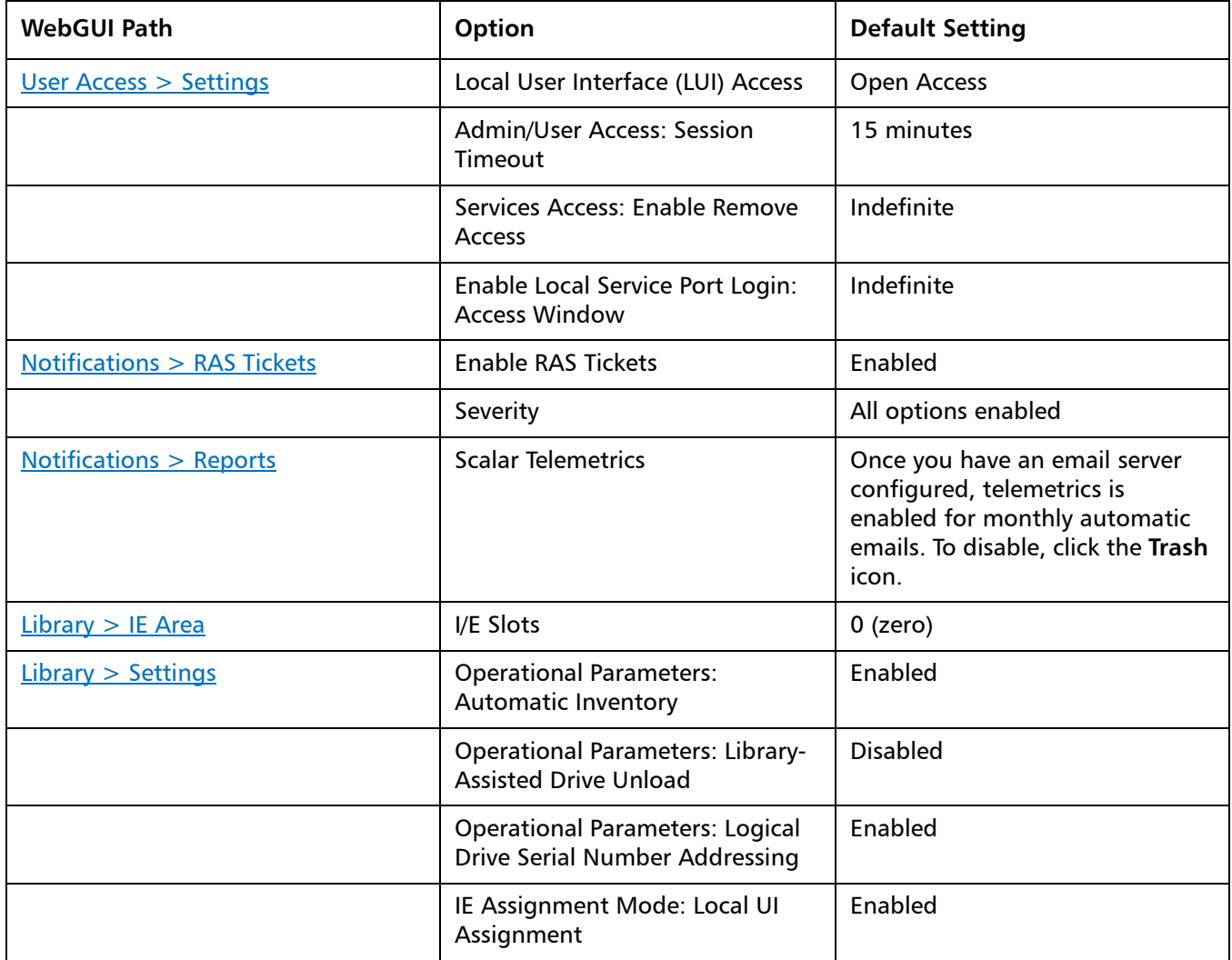

### <span id="page-2-0"></span>**Security Scanners**

Quantum runs the following Security scanners against the library:

- Nessus Professional v. 6.11.1
- insightVM 6.4.63

### <span id="page-3-0"></span>**Compatibility and Support**

#### **Encryption Key Management Drive Support**

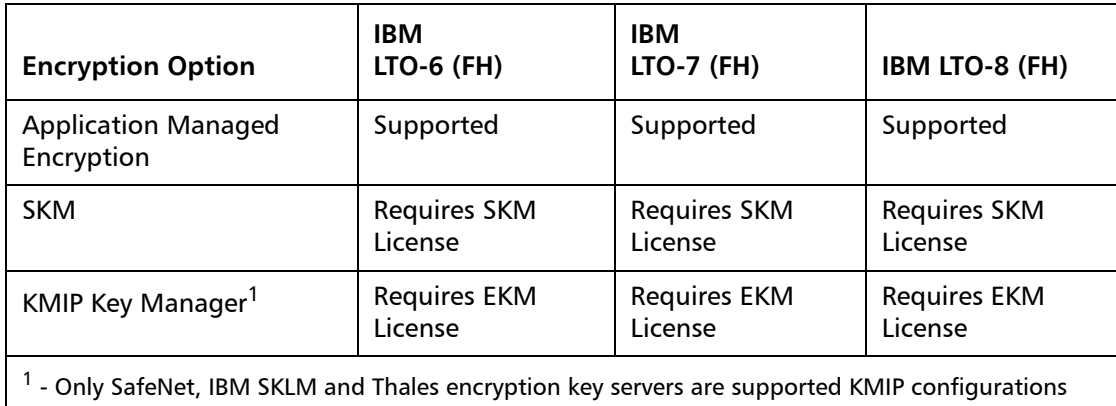

**Note:** It is recommended that Safenet servers be updated to v8.6.0.

#### **Firmware Compatibility Matrix**

The following table shows information on drive compatibility with this release of Scalar i6. This information is current as of this product release. For the most up-to-date information on the latest qualified firmware, please visit: [http://](http://www.quantum.com) [www.quantum.com](http://www.quantum.com).

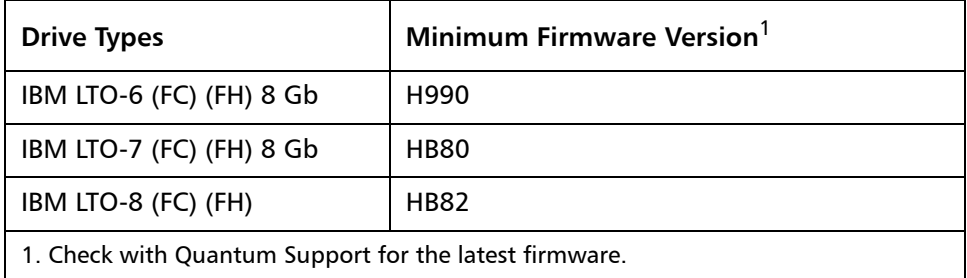

**Software Compatibility** To view a list of backup software packages which have been tested for interoperability with the Scalar i6 Library, see the Quantum Software Compatibility Guide at http://www.quantum.com/swcompguide.aspx.

## <span id="page-4-1"></span>**Resolved Issues**

This release of Scalar i6 i2.1.1 (152G.GS005) firmware has the following resolved issues:

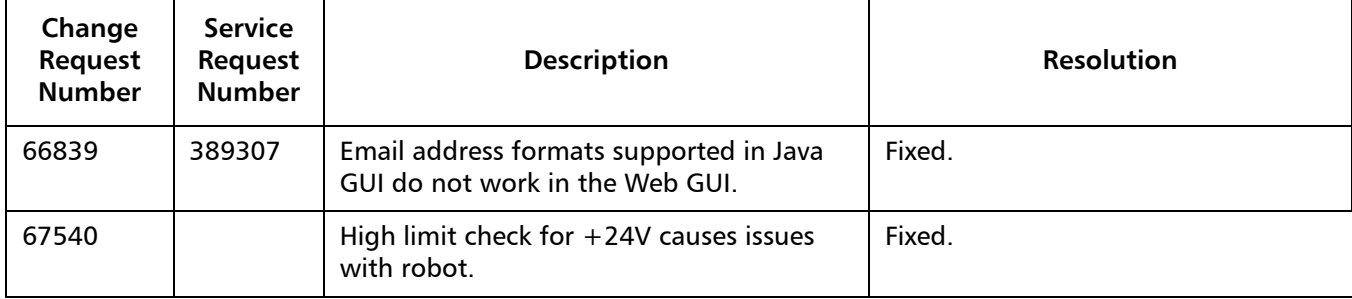

### <span id="page-4-0"></span>**Known Issues**

This release of Scalar i6 i2.1.1 (152G.GS005) firmware has the following known issues.

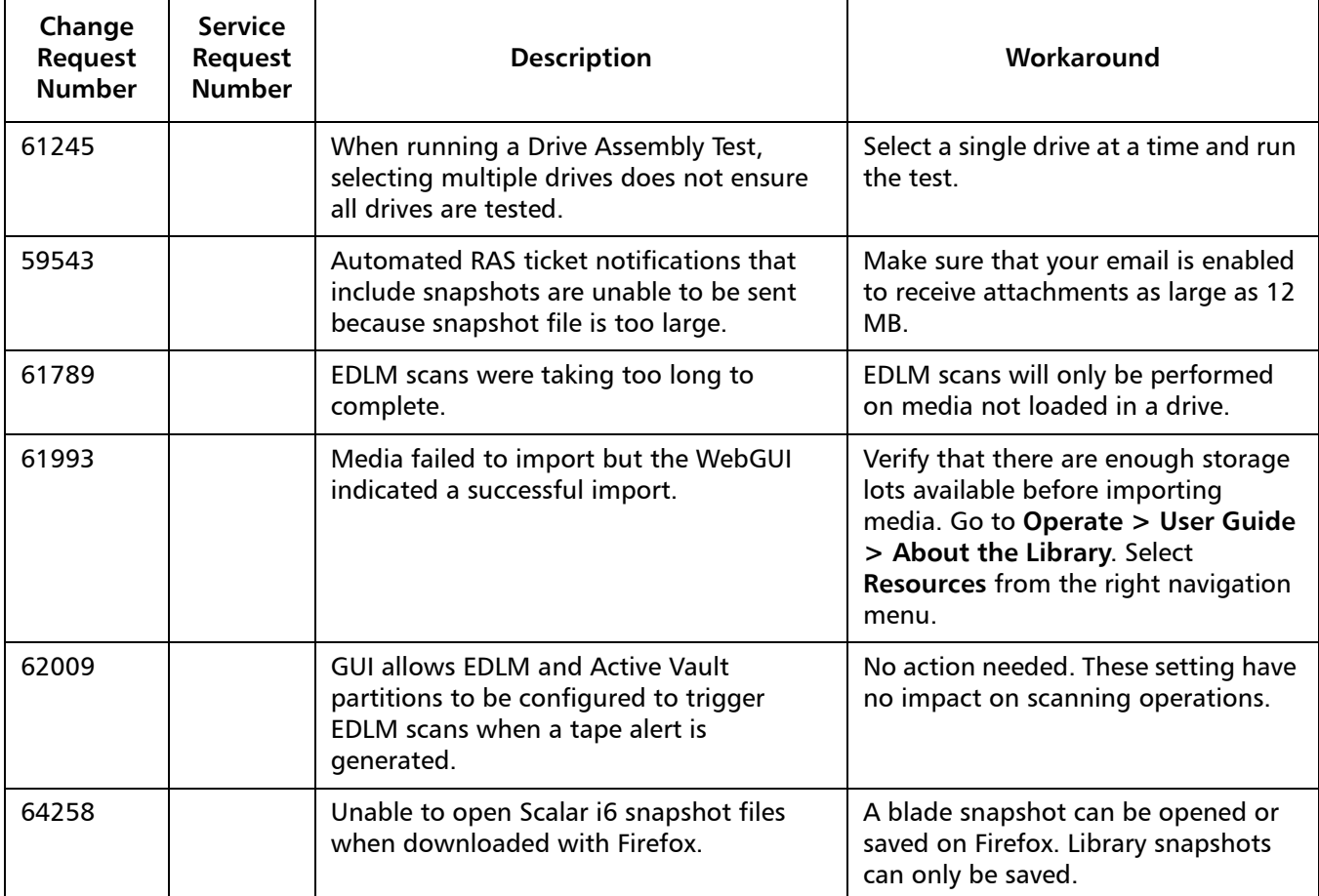

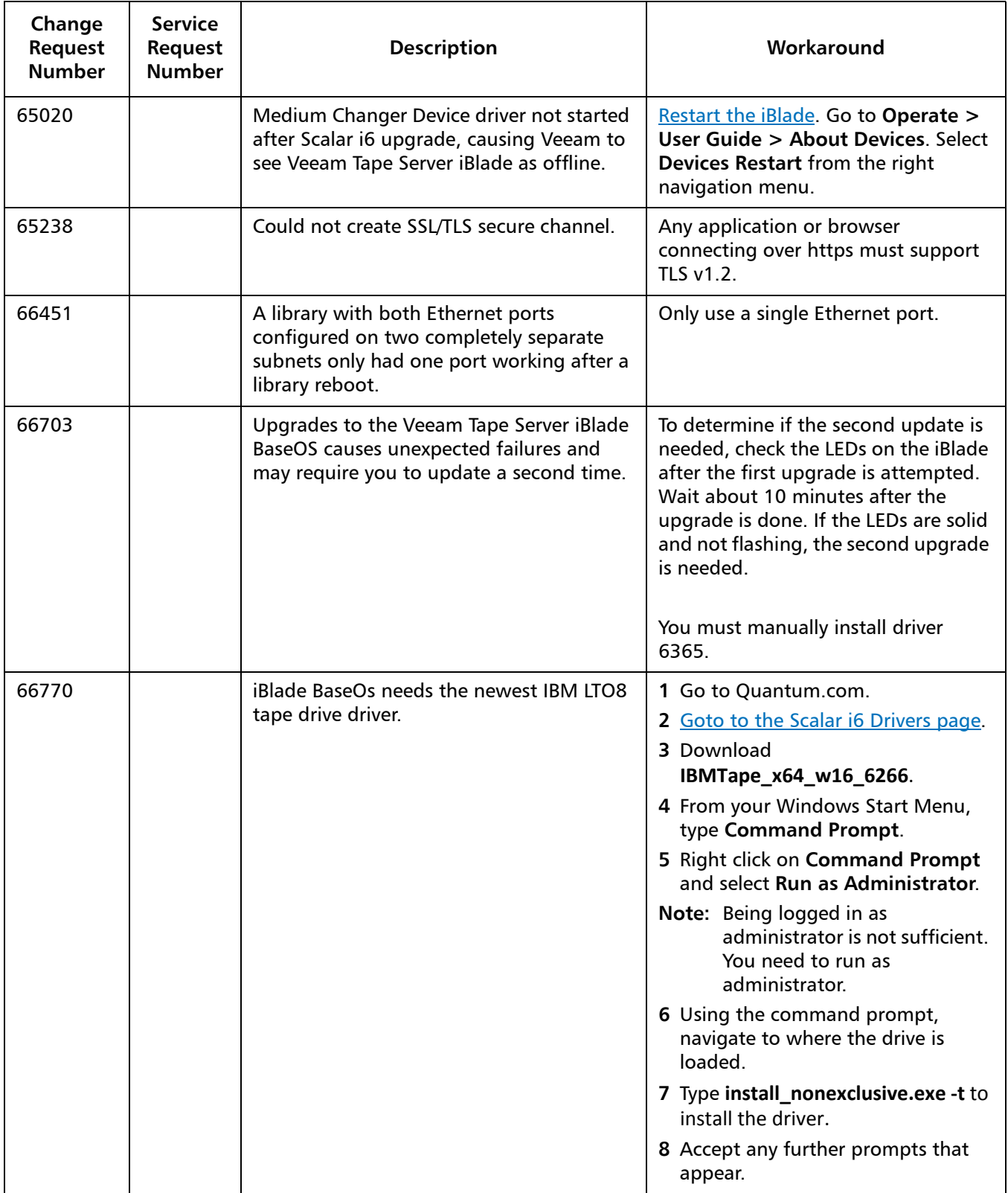

### <span id="page-6-0"></span>**Documentation**

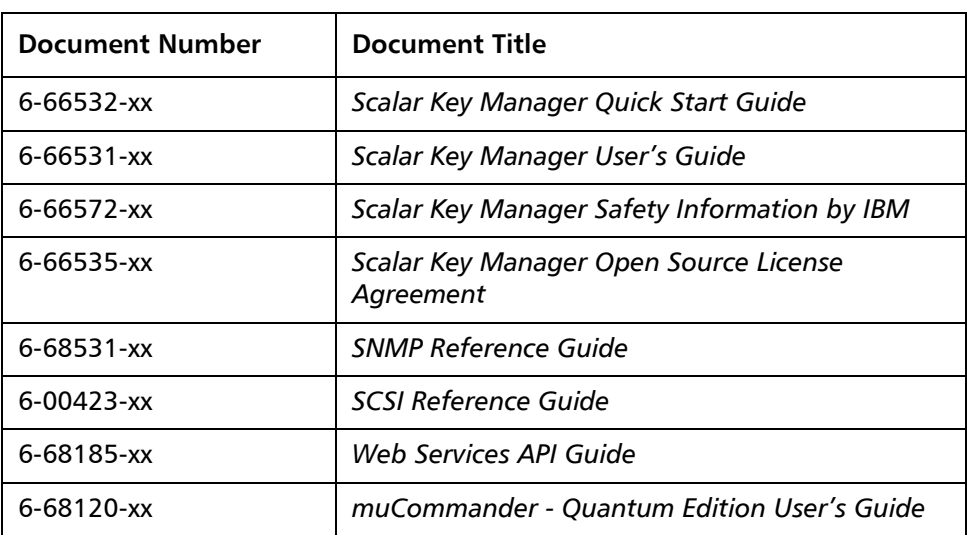

The following reference documents are currently available for the Scalar i6.

### <span id="page-6-1"></span>**Contacting Quantum**

More information about this product is available on the Service and Support website at [www.quantum.com/support](http://www.quantum.com/support). The Service and Support Website contains a collection of information, including answers to frequently asked questions (FAQs). You can also access software, firmware, and drivers through this site.

For further assistance, or if training is desired, contact Quantum:

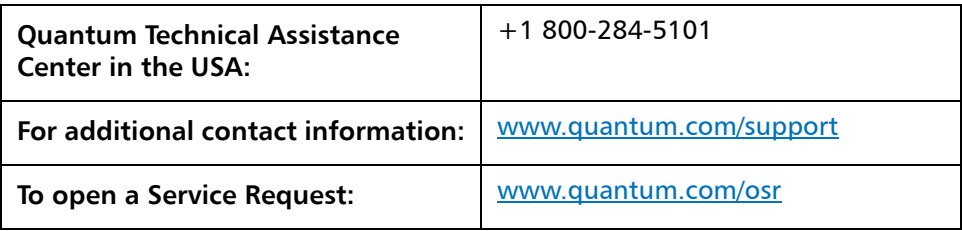

For the most updated information on Quantum Global Services, please visit: [www.quantum.com/support](http://www.quantum.com/support)